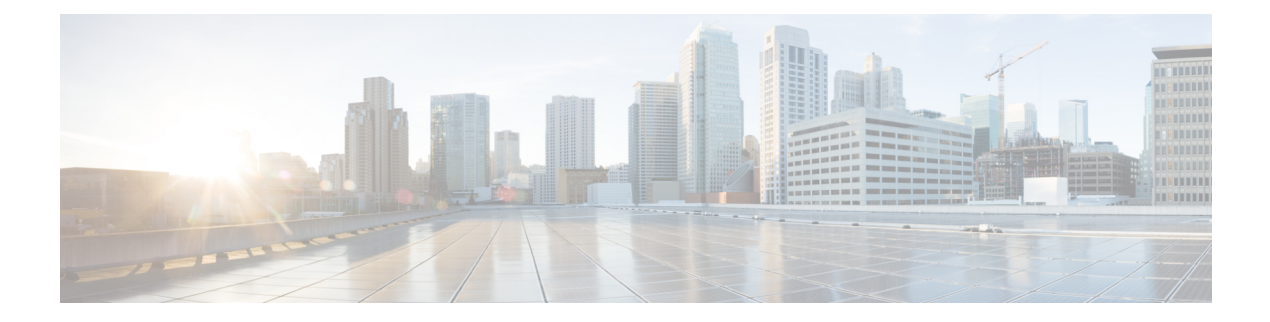

# **VideoStream Commands**

- ap dot11 media-stream [multicast-direct,](#page-1-0) page 2
- show ap [dot11,](#page-3-0) page 4

 $\mathbf I$ 

- show wireless [media-stream](#page-5-0) group, page 6
- wireless media-stream [multicast-direct,](#page-6-0) page 7
- wireless [media-stream,](#page-7-0) page 8

 $\overline{\phantom{a}}$ 

### <span id="page-1-0"></span>**ap dot11 media-stream multicast-direct**

To configure multicast-direct for 2.4-GHz/5-GHz band, use the **ap dot11 media-stream multicast-direct** command.

**ap dot11** {**24ghz| 5ghz**} **media-stream** {**multicast-direct** {**admission-besteffort**| **client-maximum** *value*| **radio-maximum** *value*}**| video-redirect**}

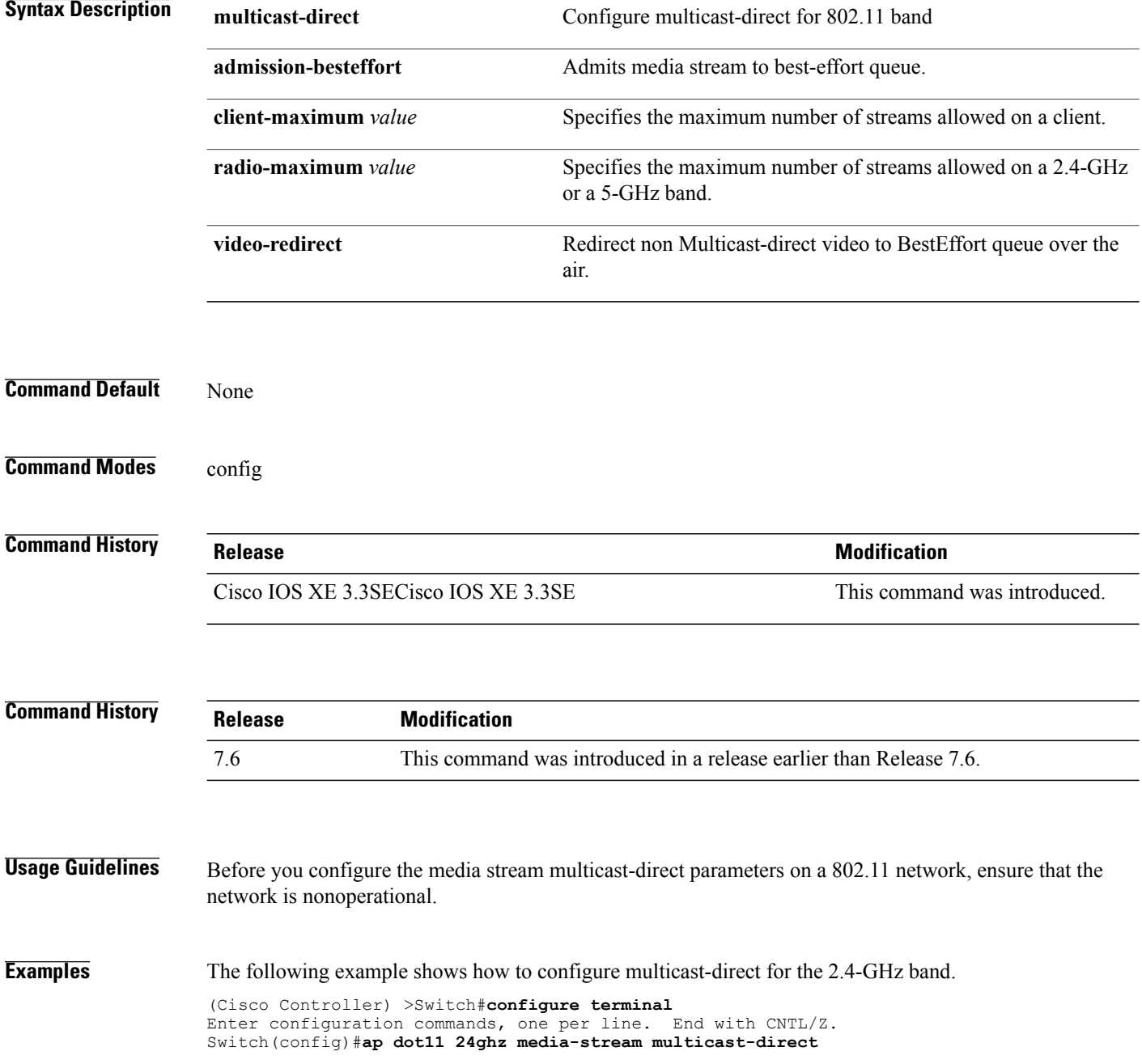

 $\mathbf I$ 

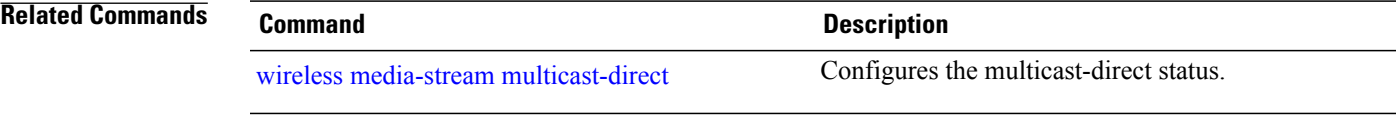

T

## <span id="page-3-0"></span>**show ap dot11**

To display 802.11 band parameters, use the **show ap dot11** command.

**show ap dot11** {**24ghz| 5ghz**} {**media-stream rrc| network| profile| summary**}

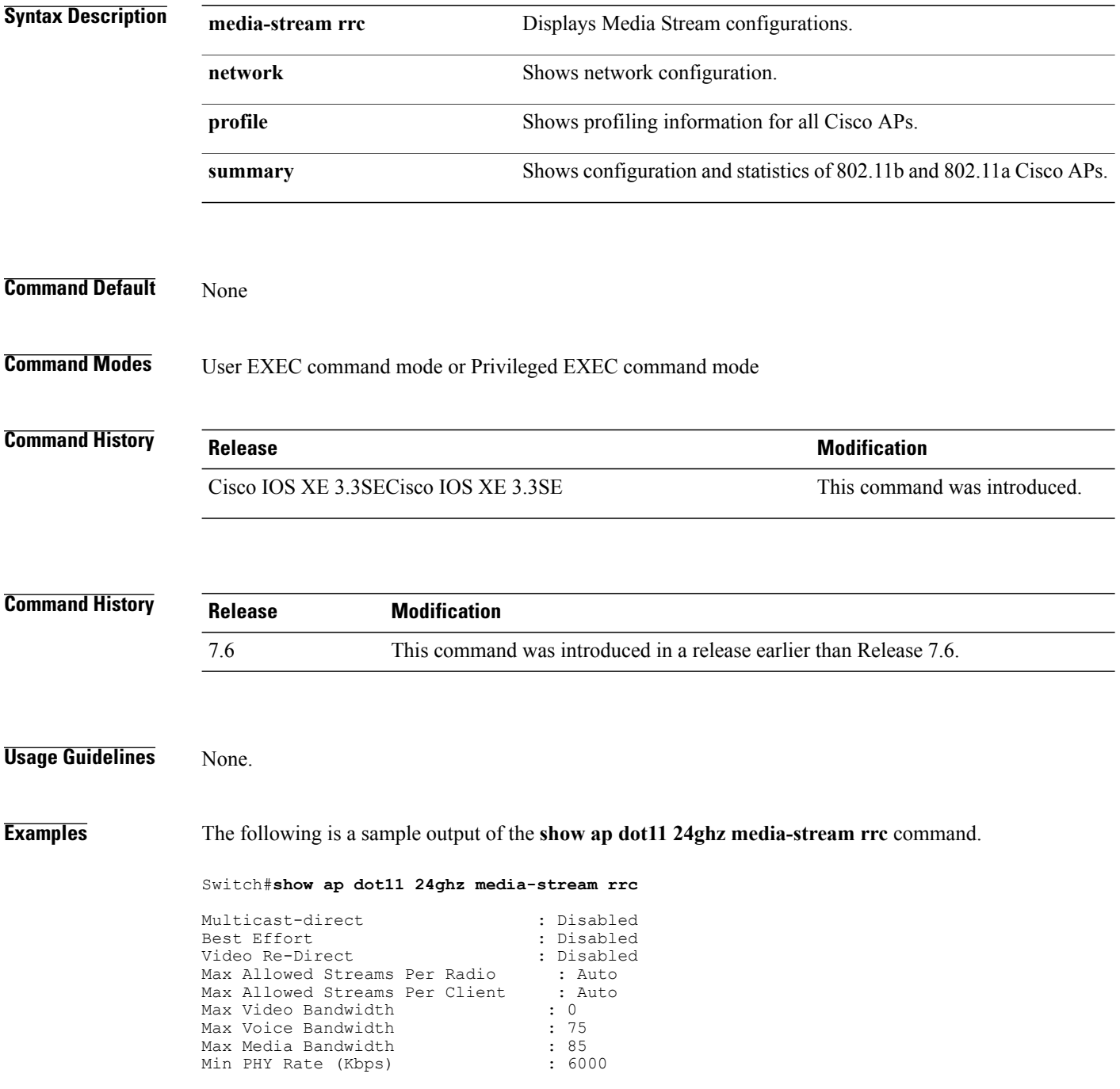

 $\mathbf I$ 

Max Retry Percentage : 80 **Related Commands Command Command Description** wireless [media-stream](#page-7-0) Configures various parameters of the wireless media-stream.

Τ

### <span id="page-5-0"></span>**show wireless media-stream group**

To display the wireless media-stream group information, use the **show wireless media-stream group** command.

**show wireless media-stream group** {**detail** *groupName***| summary**}

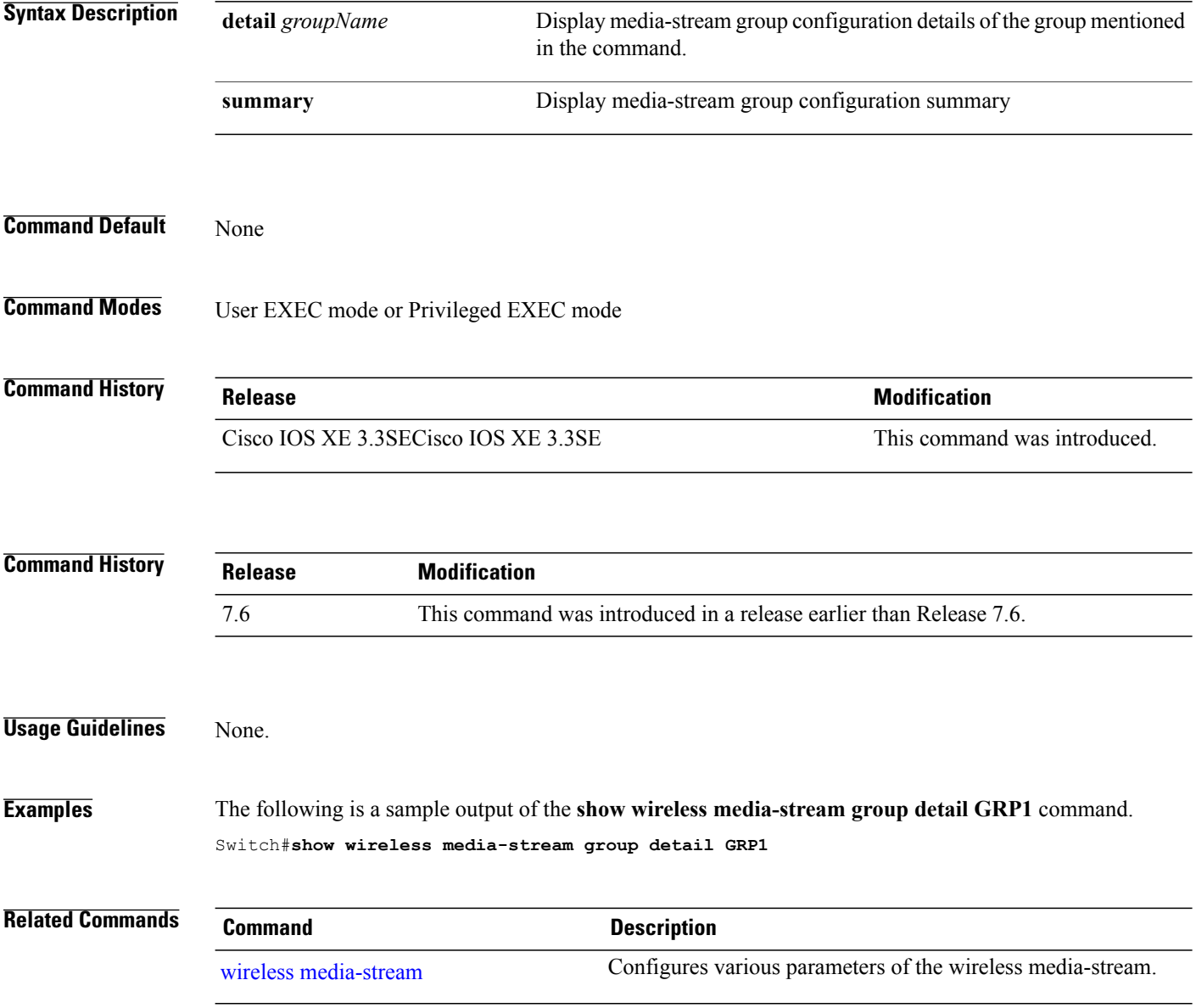

#### <span id="page-6-0"></span>**wireless media-stream multicast-direct**

To configure multicast-direct status, use the **media-stream multicast-direct** command. To remove the multicast-direct status, use the no form of the command.

**no wireless media-stream multicast-direct**

- **Command Default** None
- **Command Modes** config

**Command History Release Release Release Modification** Cisco IOS XE 3.3SECisco IOS XE 3.3SE This command was introduced.

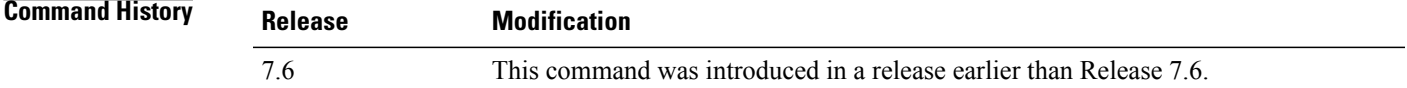

**Usage Guidelines** Media stream multicast-direct requires load based Call Admission Control (CAC) to run. WLAN quality of service (QoS) needs to be set to either gold or platinum.

**Examples** The following example shows how to configure multicast-direct for a wireless LAN media stream.

```
Switch#configure terminal
Enter configuration commands, one per line. End with CNTL/Z.
Switch(config)#wireless media-stream multicast-direct
```
ι

#### <span id="page-7-0"></span>**wireless media-stream**

To configure various parameters, use the **wireless media-stream** command.

**wireless media-stream group** *groupName* [*startipAddr endipAddr*]

**wireless media-stream group**{ avg-packet-size default exit max-bandwidth no policy qos}

**wireless media-stream** {**multicast-direct**| **message** [**phone** *phone*| **URL** *URL*| **Notes** *Notes*| **Email** *Email*]}

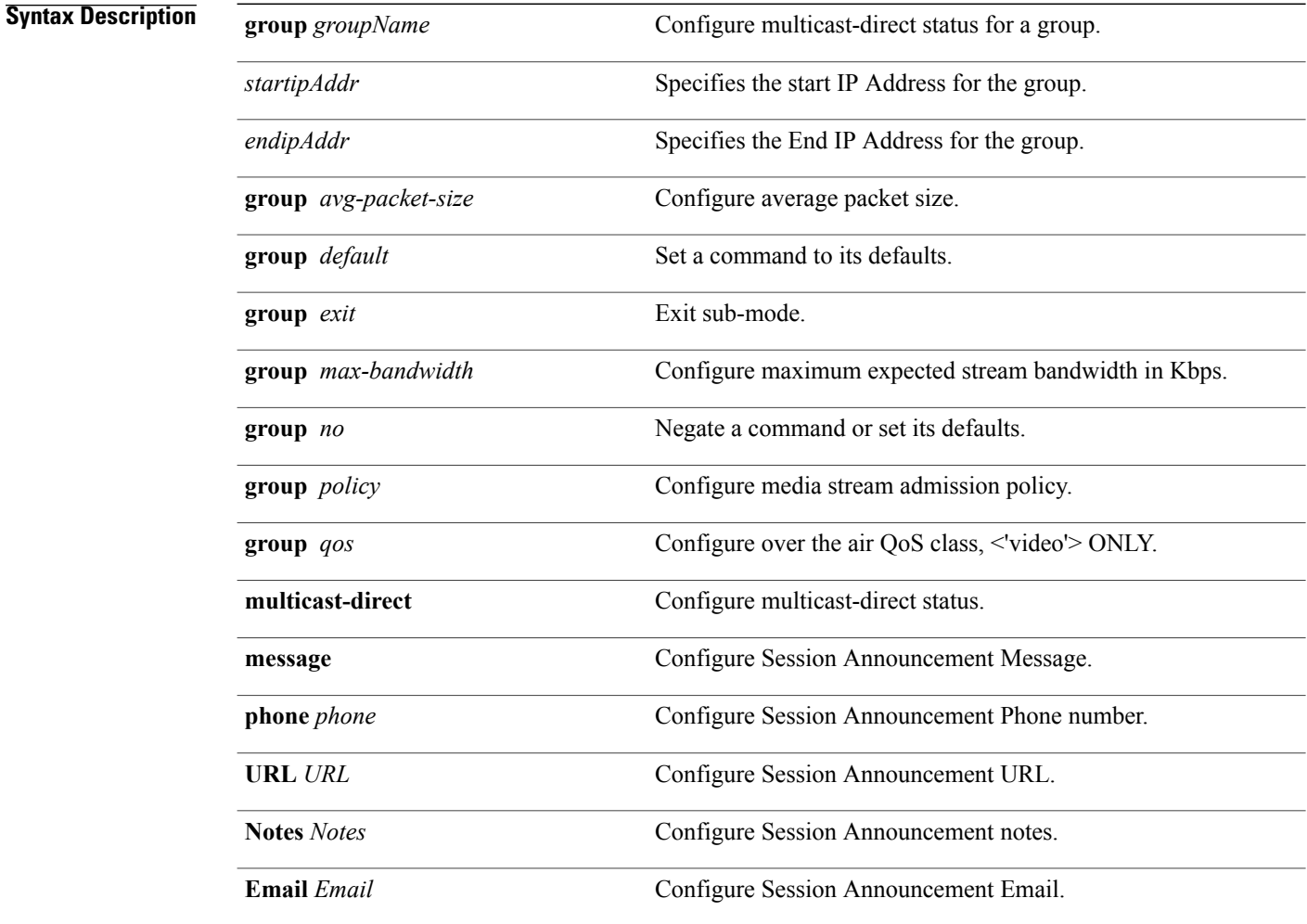

**Command Default** Disabled

**Command Modes** config

 $\mathbf I$ 

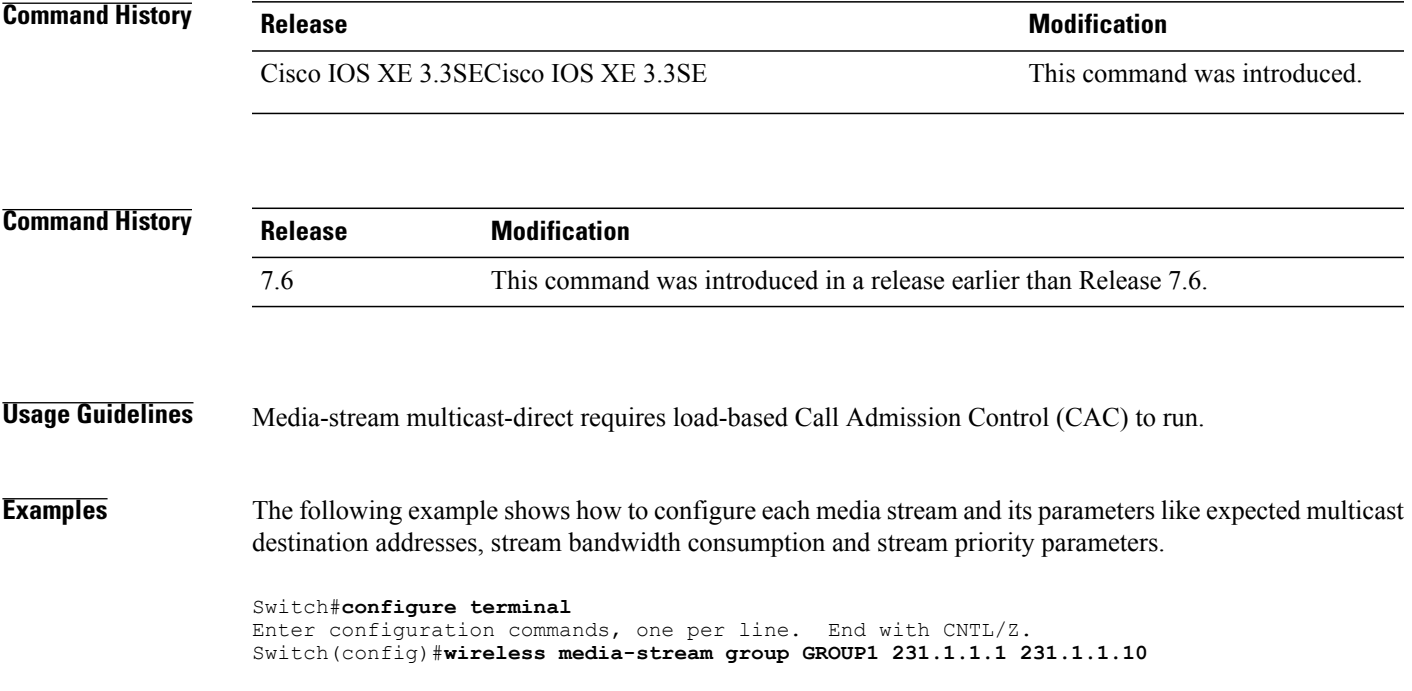

 $\mathbf l$ 

I